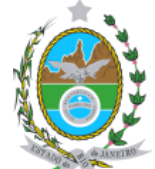

## **Governo do Estado do Rio de Janeiro Secretaria de Estado de Ciência, Tecnologia e Desenvolvimento Social Universidade Estadual do Norte Fluminense Darcy Ribeiro**

## **ANEXO I**

## **PROCEDIMENTOS PARA PAGAMENTO DA TAXA DE INSCRIÇÃO PROCESSO SELETIVO 2018/1**

## 1) Entra no site:<http://www.fazenda.rj.gov.br/>

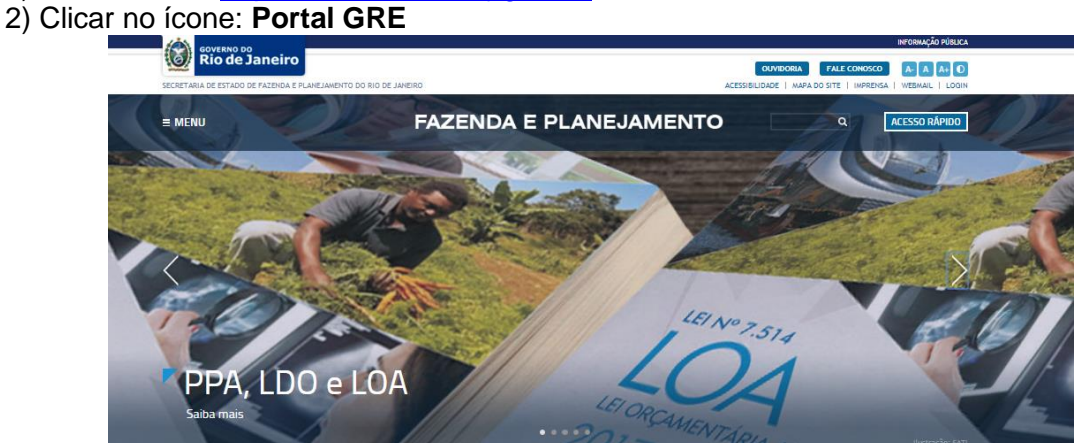

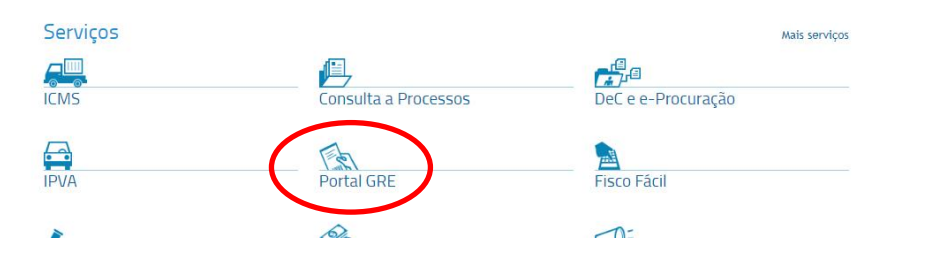

3) Clicar em: **Emitir GRE**

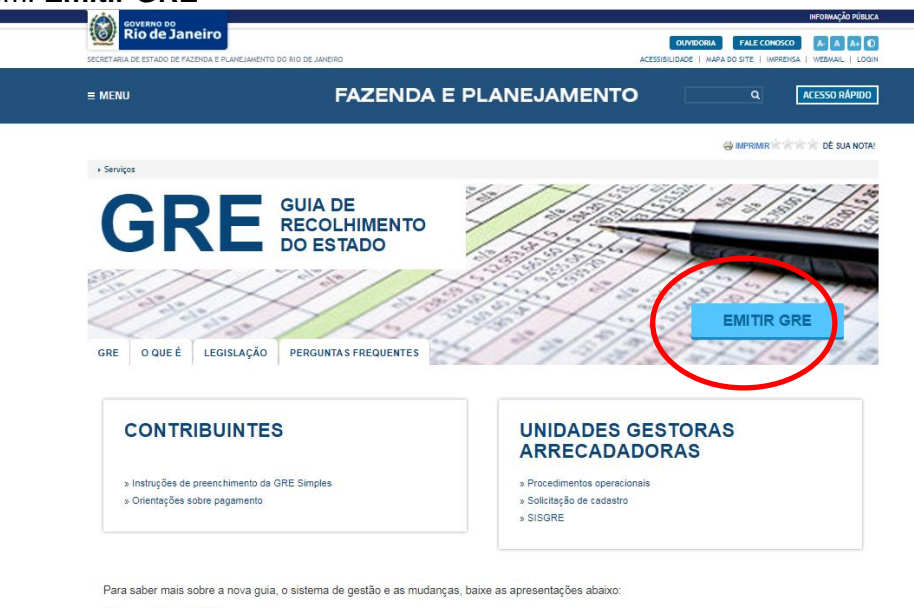

Apresentação da GRE

Apresentação do SISGRE  $100$ 

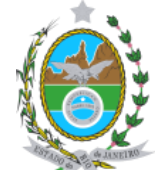

**Governo do Estado do Rio de Janeiro Secretaria de Estado de Ciência, Tecnologia e Desenvolvimento Social Universidade Estadual do Norte Fluminense Darcy Ribeiro**

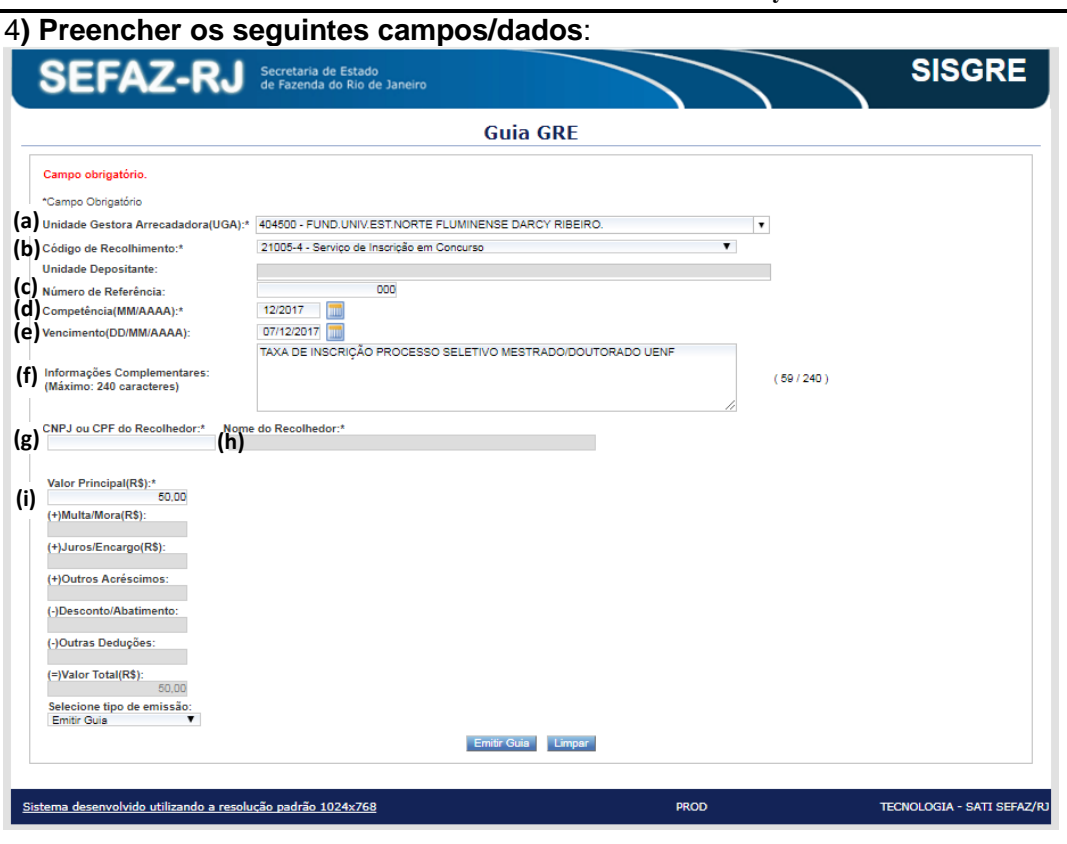

a) **Unidade Gestora Arrecadadora (UAG**)\*: 404500 – Fund Univ Est Norte Fluminense Darcy Ribeiro;

- b) **Código de Recolhimento\***: 21005-4 Serviços de inscrição em concurso;
- c) **Número de Referência**: 000
- d) **Competência (MM/AAAA)\***: mês/ano do recolhimento; (12/2017)
- e) **Vencimento\***: 07/12/2017;

f) **Informações complementares**: TAXA DE INSCRIÇÃO PROCESSO SELETIVO MESTRADO/DOUTORADO UENF 2018/1;

- g) **CNPJ ou CPF do Recolhedor\***: informar o CPF do candidato;
- h) **Nome do Recolhedor\***: Informar o nome do candidato;
- i) **Valor principal (R\$)\*:** 50,00 (cinquenta reais);

**OBS:**Anexar **uma cópia da GRE juntamente com o comprovante original de pagamento** na documentação a ser encaminhada para inscrição no processo seletivo mestrado/doutorado UENF 2018/1.